# **Release notes AllSolutions 20.0.05**

# Algemeen

### Classic user interface stopt per april 2021

In november vorig jaar hebben we AllSolutions 2020 gelanceerd. En veel klanten zijn inmiddels al tevreden overgestapt naar de nieuwe user interface. Op dit moment kun je nog kiezen welke user interface je in je omgeving gebruikt, de 'classic' versie of 'AllSolutions 2020'. Deze situatie gaat veranderen.

Vanaf de introductie van AllSolutions 2020 houden we twee aparte user interfaces in de software in de lucht. Het nadeel is dat dit de verdere doorontwikkeling van AllSolutions 2020 in de weg zit. Terwijl we juist graag verder willen met het ontwikkelen van mooie, nieuwe functionaliteit in de software, zoals kort besproken in de 2020 sessie tijdens de AllSolutions klantendag.

Daarom hebben we besloten om **de ondersteuning van de 'classic' user interface te stoppen per april volgend jaar**. Dit betekent dat je vanaf de voorjaarsrelease in april 2021 alleen nog gebruik kunt maken van de 2020 user interface.

Ben je nog niet overgestapt naar de nieuwe '2020' user interface? Dan vragen we je om dit de komende periode alsnog te doen, in ieder geval vóór april 2021.

#### 'Opslaan en terug naar het overzicht' toegevoegd aan 2020 user interface

In de 2020 user interface (UI) is initieel gekozen om één knop voor het opslaan te gebruiken. Dit om het aantal buttons onderaan het formulier voor gebruikers overzichtelijk te houden.

Vanuit klanten is echter de feedback gekomen dat de optie voor **Opslaan en terug naar het overzicht** werd gemist. Deze wordt vaak gebruikt om de invoer van nieuwe of gewijzigde gegevens gelijk op je scherm te controleren. Op basis van de feedback is dan ook besloten om deze optie weer terug te brengen in het systeem.

Omdat de upgrade naar versie 20.0.05 pas nu in november wordt uitgevoerd, is er voor deze aanpassing een algemene patch gemaakt. Deze is eind juli uitgerold in alle klantomgevingen die draaien op versie 20.0.04. Ook in de 2020 UI heb je onderaan het formulier nu weer de optie om naar keuze terug te gaan naar het overzicht (**Opslaan + overzicht**) of de lijstweergave (**Opslaan + lijst**).

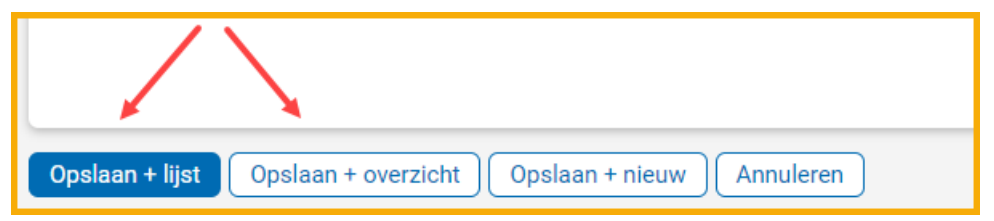

Is je omgeving eerder nog niet geüpgraded naar versie 20.0.04? Dan komt deze optie automatisch mee zodra de omgeving over gaat naar versie 20.0.05.

### Extra performance rapportages toegevoegd

Om snel en eenvoudig performanceanalyses te kunnen uitvoeren zijn er in je omgeving een aantal standaardrapportages/-snapshots beschikbaar. Met deze rapportages kun je vrij eenvoudig zien waar in de omgeving zich mogelijk issues kunnen voordoen. Dit geeft niet alleen AllSolutions maar ook jullie zelf meer inzicht in de performance van je omgeving.

In deze versie zijn nieuwe rapportages toegevoegd waarmee je inzicht hebt in de REST API-acties op je omgeving (als er een REST API is geactiveerd). Deze rapportages draaien op een nieuwe standaardweergave **Rapportage(s) – REST APIacties**, die in de **Performance Monitor** (IPERFO) is toegevoegd.

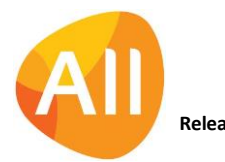

De performancerapportages vind je terug op de pagina **Performancestatistieken AllSolutions** in de functie **Pagina's**  (MPAGIN). De snapshots staan dan nog op niet-actief en tonen dus geen grafiek. Met het **Bijwerken**-knopje bij de rapportage op de pagina kun je de snapshot alsnog uitvoeren en de grafiek genereren.

Het is ook mogelijk om standaard-snapshots automatisch te laten uitvoeren en bijwerken. De gewenste frequentie kun je bij de **Snapshots** (MSNAPS) zelf instellen. (Het is aan te raden om het uitvoeren van deze snapshots buiten kantoortijden te plannen.)

# **Basis**

### Besturing

### Logging opties uitgebreid

Om je omgeving gemakkelijker te kunnen monitoren, zijn in de **Parameters AllSolutions** (MZZPAR) extra logging-opties toegevoegd:

- Met het activeren van het veld **Gedetailleerde logging alerts** worden extra gegevens over het uitvoeren van de alerts gelogd in de **Performance Monitor** (IPERFO).
- Met het activeren van het veld **Gedetailleerde logging dataverkeer framework** worden er diverse extra logbestanden in de temp-map aangemaakt. Deze instelling kan alleen door medewerkers van AllSolutions worden geactiveerd. En de logbestanden kunnen alleen door medewerkers van AllSolutions worden geraadpleegd.

Om performance redenen wordt de alerts en het dataverkeer niet standaard gemonitord. Het activeren van deze logging gebeurt dan ook tijdelijk, bedoeld voor debug doeleinden. De logging wordt vanzelf tijdens de eerstvolgende nachtelijke verwerking weer gedeactiveerd.

### Logging

### Logging databasegebruik uitgebreid

- Om de performance van je omgeving beter te kunnen monitoren, is de logging van de **Performance Monitor** (IPERFO) aangepast. De logging van de dagelijkse acties wordt voortaan standaard tot een maand terug bewaard in plaats van de laatste twee weken.
- Met de nieuwe functie **Bijwerken Logging Databasegebruik** (VTBHIS) kun je een momentopname maken van het databasegebruik van je omgeving. Deze informatie kun je vervolgens met de functie **Informatie Logging Databasegebruik per tabel/dag** (ITBHIS) **of Informatie Logging Databasegebruik per tabel** (ITBMON) inzien. Per tabel wordt in deze browsers het aantal reads, creates, deletes en updates (per dag en gecumuleerd) getoond. Alleen bij de tussentijdse logging wordt het tijdstip opgeslagen.
- In de functies **Informatie Logging Databasegebruik per tabel/dag** (ITBHIS) is een kolom en een filter op **Tijd**  toegevoegd.

### Logging REST API uitgebreid

Om specifieke acties van de REST API te kunnen loggen zijn in de functies **Verlofaanvragen** (MVRLAV), **Aanmaken Declaratie** (MDCFRM) en de urenregels bij de **Weekstaten** (MURREG) de velden **REST API-kenmerk 1**, **REST API-kenmerk 2** en **REST API-kenmerk 3** toegevoegd. Deze velden zijn alleen via de REST API aan te roepen en te vullen met informatie.

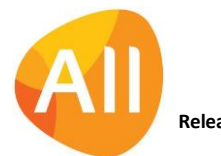

## Instellingen

### Mogelijkheden voor beheer van je omgeving uitgebreid

Om het functioneel beheer van je omgeving gemakkelijker te maken, zijn er in deze versie een aantal nieuwe opties toegevoegd:

- In de nieuwe functie **Weergaven** (MWGAVE) kun je alle weergaven raadplegen die er in je omgeving zijn gemaakt. Op deze manier kun je sneller nakijken in welke weergave een tabel is gekoppeld. Of (extra) condities in weergaven controleren en eventueel aanpassen.
- In de nieuwe functie **Kleursignaleringen (kolommen)** (MKLKLR) kun je alle velden raadplegen waarop in een weergave een kleursignalering is gezet. Op deze manier kun je deze gemakkelijker controleren en eventueel aanpassen.
- Je kunt ook individueel vanuit een weergave(set) 'afdalen' naar de **Kolommen** (shortcut) en verder naar de **Kleuren** (shortcut) die op kolommen in de weergave zijn gezet. In de weergave van deze **Kleuren** browser is de kolom **Validatie expressie** toegevoegd. Zo heb je gelijk de query in beeld die voor de kleursignalering wordt gebruikt en hoef je hiervoor niet meer het veld te openen.
- Vanuit een weergave(set) kun je afdalen naar de **Rapportages** (shortcut) en verder naar de **Snapshots** die op een weergave draaien. In de weergave van deze **Snapshots** browser is de kolom **Getoond op pagina's**  toegevoegd. Zo heb je gelijk in beeld of de snapshot ook op een pagina wordt getoond.
- In de functie **Instellingen** (MCONFG) is een filter toegevoegd op **Programma**.
- In de functie **Weergavesets** (MWEERG) is een filter toegevoegd op **Browser**.
- In de functie **Formules (weergaven)** (MKLFRM) is een filter toegevoegd op **Browser**.

### Website

### Meer bestandsformaten voor favicon ondersteund

Vanuit de **Skins** (MSKINS) kun je het uiterlijk van je omgeving aansturen. Een van de onderdelen die je hier kunt toevoegen, is een **favicon**. Dit is het icoon dat in het internet tabblad vóór de naam van de omgeving wordt gezet. Dit zorgt er ook voor dat de site in een favorietenlijst gemakkelijker terug te vinden is. Je onthoudt een beeld namelijk gemakkelijker dan een naam. (Favicon is een samenvoeging van 'favorite' en 'icon'.)

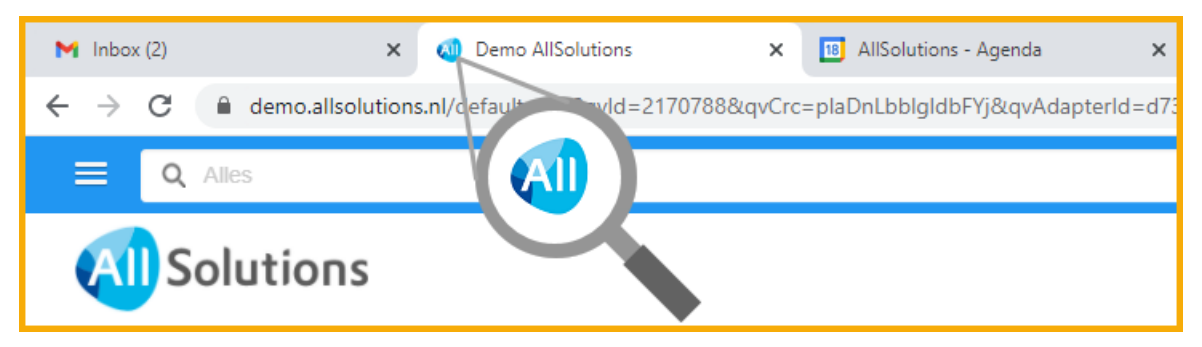

Vanaf deze versie kun je naast het ICO formaat, ook een favicon uploaden van het type GIF, PNG, JPG en JPEG.

# Business Intelligence

### Direct inzicht in opname snapshots op pagina's

In de functie **Snapshots** (MSNAPS) is de kolom **Getoond op pagina's** toegevoegd. Op deze manier kun je direct in de weergave zien of de rapportage op een pagina is opgenomen. Zijn in je omgeving eigen weergavesets voor de snapshots aanwezig? Dan kun je het veld **h-pagina** zelf aan je weergaven toevoegen.

Wordt een snapshot niet meer op een (start)pagina getoond? Dan raden we je aan om deze te deactiveren en te verwijderen. Dit zorgt ervoor dat de database van je omgeving niet onnodig groot wordt, wat de performance ten goede komt. Ook kunnen upgrades hierdoor sneller worden uitgevoerd en is je omgeving korter uit de lucht.

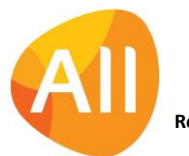

### Beter inzicht in de uitvoering van snapshots

Met de nieuwe functie **Overzicht Snapshots** (PSNAPS) kun je een rapport genereren van de snapshots die in je omgeving actief zijn. Als output ontvang je dan een overzicht van de gegevens per snapshot, of de snapshot op een pagina is opgenomen, wat de laatst gebruikte query is en of er historie van de snapshot wordt bewaard. En als je het veld **Gedetailleerde logging** activeert, geeft het overzicht ook detailinformatie over de bewaarde historie, inclusief het aantal opgeslagen records in de database.

Met dit nieuwe overzicht kun je sneller een analyse van de snapshots in je omgeving te maken. Zo heb je meer inzicht en kun je bijvoorbeeld op basis van het overzicht gemakkelijker beoordelen of het zinvol is dat een snapshot nog steeds wordt uitgevoerd.

Zitten er voor bepaalde snapshots heel veel records in de database? Dan raden we je aan om deze snapshots te controleren. Is de rapportage nog relevant? Zo niet, dan kan deze worden verwijderd. Of de filtering van de data in de browser is mogelijk niet goed ingesteld, waardoor er heel veel data in de rapportage wordt getoond.

Ook dit zorgt ervoor dat de database van je omgeving niet onnodig groot wordt, wat de performance ten goede komt. En upgrades kunnen hierdoor sneller worden uitgevoerd, zodat je omgeving korter uit de lucht is.

### Nieuwe formule 'count-days' voor het berekenen van het aantal (werk)dagen

In eigen weergaven kun je zelf (formule)kolommen toevoegen, waarbij de inhoud van de kolom wordt bepaald door een zelf gedefinieerde formule. Naast reguliere berekeningen (zoals optellen, aftrekken en vermenigvuldigen) kun je vanaf deze versie ook gebruik maken van de formule **count-days**.

Deze formule berekent het aantal dagen/werkdagen tussen 2 datums. Gebruik hiervoor de syntax: count-days(datum 1,datum 2,type). Bij het type kun je kiezen voor '**days'** of '**weekdays'**. Als je voor 'weekdays' kiest, worden de weekenden en **feestdagen** (MFEEST) niet meegeteld.

### **Een voorbeeld:**

*count-days(pr01.plan-start,pr01.plan-eind,"days") of count-days(pr01.plan-start,pr01.plan-eind,"weekdays").*

Het resultaat is van het datatype 'numeriek'.

Met deze nieuwe formule kun je bijvoorbeeld de doorlooptijd van orders (in werkdagen) beter in beeld brengen. Of de doorlooptijd van (sub)projecten en/of projectfasen gemakkelijk monitoren.

# Document Management

### Tool voor document preview geüpdatet

Bij het overzicht van een document wordt een **document preview** getoond. In deze versie is de tool die hiervoor wordt gebruikt, geüpdatet zodat deze voortaan van meer bestandstypen (waaronder bijvoorbeeld .msg) een document preview kan tonen.

#### Actie toegevoegd bij 'Importlocaties Documenten'

Bij de **Importlocaties Documenten** (MILSCN) is de actie **Status op 'Niet in behandeling' zetten** toegevoegd. Deze nieuwe actie is alleen zichtbaar voor gebruiker **allsol**, waarmee wordt ingelogd in je omgeving voor het leveren van support. De actie wordt gebruikt om een vastgelopen import van documenten uit een mailbox gemakkelijk vlot te kunnen trekken.

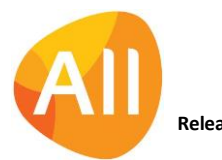

# **HRM**

## **Declaraties**

### Nieuw! Declaraties indienen in vreemde valuta

Vanaf deze versie biedt AllSolutions de mogelijkheid om een declaratie in vreemde valuta te kunnen indienen. Waarmee het mogelijk wordt om ook deze declaraties centraal vanuit AllSolutions uit te betalen. Daarbij is overigens het uitgangspunt dat de boeking en uitbetaling in de **basisvaluta** (Euro) plaatsvindt.

Bij de **Declaraties** (MDECLA) en de functie **Aanmaken Declaratie** (MDCFRM)zijn de velden **Valuta** en **Declaratiebedrag in valuta** toegevoegd. Deze velden komen naar voren op het moment dat je een declaratiecode hebt geselecteerd.

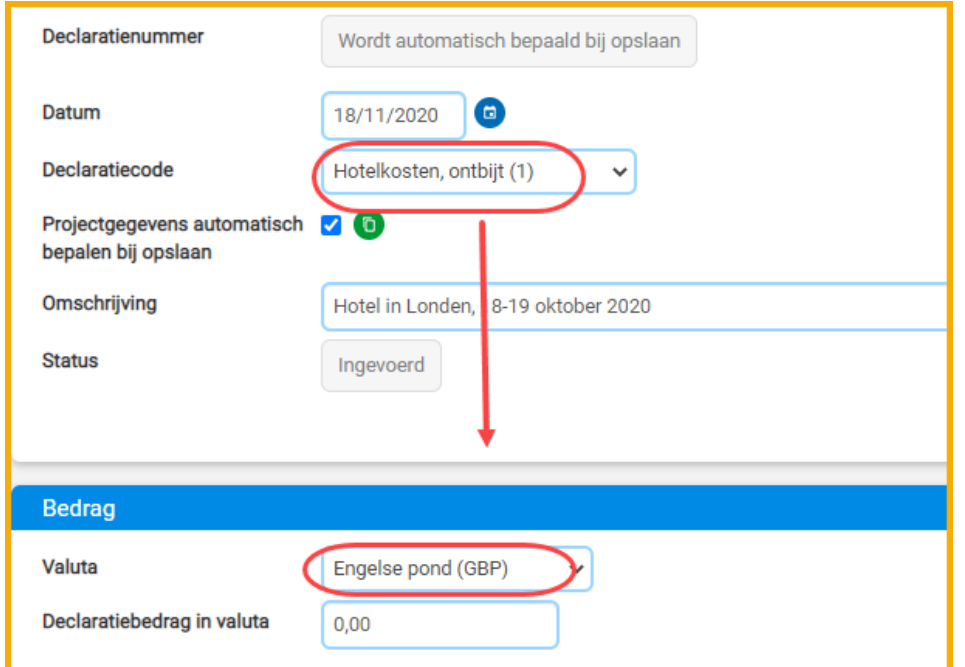

- Het veld **Valuta** staat default ingesteld op Euro. Wijzig deze naar de vreemde valuta die van toepassing is.
- In het veld **Declaratiebedrag in valuta** geef je het bedrag van je declaratie op in de vreemde valuta.
- Zodra je de declaratie opslaat, wordt het bedrag omgerekend naar Euro's, op basis van de actuele **Valutakoers**  (MVALKD) in de omgeving.

Verder zijn een vijftal velden aan de databasetabel van de declaraties toegevoegd:

- **Valuta-code** (dc04.val-kd)
- **Declaratiebedrag in valuta inclusief btw** (dc04.dcl-bdr-incl-val)
- **Koers** (dc04.koers)
- **Koers per** (dc04.koers-eh)
- **Koersnotatie invers** (dc04.invers)

Deze velden kun je naar keuze zelf aan de weergaven in je omgeving toevoegen.

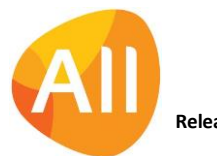

# Financieel

### Besturing

### Veld verwijderd uit de Parameters Rekeningschema's

In de **Parameters Rekeningschema's** (MRKPAR) is het veld **Grootboekrekening dubbele betalingen en discutabele posten** verwijderd. Dit veld werd in de programmatuur niet gebruikt.

### Debiteuren – verkoopfacturen

### Snel en gemakkelijk handmatige (concept)factuur afdrukken

In de functie **Handmatige Facturen** (MHDFKT) zijn de acties **Conceptfactuur afdrukken** en **Factuur afdrukken** toegevoegd. Met deze actie kun je na het aanmaken van de handmatige factuur en de bijbehorende factuurregels snel en gemakkelijk gelijk de conceptfactuur afdrukken. En na het gereed melden van de conceptfactuur ook direct de definitieve factuur afdrukken. Vooral handig wanneer je maar een of enkele facturen wilt aanmaken.

### Crediteuren – stamgegevens

### Btw-nummer vastleggen bij crediteuren

Vanaf deze versie is het mogelijk een btw-nummer bij **crediteuren** (MKRDST) vast te leggen. Deze optie is toegevoegd:

- Voor het identificeren van de relatie. Buitenlandse leveranciers beschikken niet altijd over een KvK-nummer, maar vaak wel over een VAT-nummer.
- Als extra check bij het boeken van de factuur om te bepalen of wel de juiste leverancier geselecteerd wordt. Zo mag een factuur van een leverancier met btw-nummer A niet verwerkt worden op een crediteur met btwnummer B.
- Verder zijn crediteuren verplicht om op hun facturen het btw-nummer te vermelden (zoals wij ook op uitgaande facturen doen).

Het veld **btw-nummer** is toegevoegd zowel bij de **Relaties: Organisaties** (MRLORG/MRELAT) als bij de **Crediteuren**  (MKRDST). Afhankelijk van de instellingen in de **Parameters CRM** (MMAPAR) worden de relatie-, debiteur- en crediteurgegevens met elkaar gesynchroniseerd.

Na de upgrade kun je het btw-nummer zelf aan de gewenste weergaven toevoegen.

### Nieuw bankrekeningnummer gemakkelijk overnemen in lopende openstaande posten

In versie 20.0.03 is het vier-ogen principe voor het invoeren van bankrekeningen bij **Crediteuren** (MKRDST) ingevoerd. Als een bankrekeningnummer al is gebruikt voor een betaling, dan kan deze niet meer worden gewijzigd. Als een crediteur een nieuwe bankrekening heeft, kun je deze in AllSolutions toevoegen en daarbij aanmerken als de nieuwe standaard rekening.

Het oude bankrekeningnummer kan echter nog bij lopende openstaande posten aanwezig zijn. Daarom is in deze versie bij de **Bankrekeningen** (via shortcut bij de crediteuren) de actie **Geselecteerde rekening bij openstaande posten overnemen** toegevoegd. Wanneer je een nieuwe bankrekening bij de crediteur hebt ingevoerd, kun je met deze nieuwe actie de IBAN gelijk laten bijwerken in de (nog niet betaalde) openstaande posten en de openstaande posten die opgenomen zijn in het betaaladvies. Op deze manier kun je snel en gemakkelijk ervoor zorgen dat alle betalingen vanaf dat moment op het nieuwe rekeningnummer worden overgemaakt.

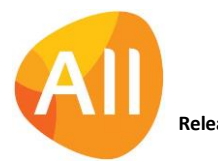

# Verplichtingen

### Verplichtingen aanmaken op basis van standaard gegevens crediteur

Bij de **Verplichtingen** (MVERPL) is de checkbox **Crediteurgegevens automatisch bepalen bij opslaan** (h-default4) toegevoegd (in het onderdeel *Detailgegevens*). Als dit veld is geactiveerd, worden de velden **Grootboekrekening**, **Afdeling** en **Kostendrager** in de verplichting automatisch gevuld op basis van de default instellingen die bij de **Crediteur** (MKRDST) zijn opgegeven (in het onderdeel *Initiële waarden inkoopfactuur)*. Op deze manier kun je ervoor zorgen dat verplichtingen van bepaalde crediteuren altijd met dezelfde gegevens worden aangemaakt.

#### Verplichtingen kopiëren verbeterd

Met de actie **Gehele verplichting kopiëren** kun je snel en gemakkelijk een nieuwe **verplichting** (MVERPL) aanmaken op basis van een verplichting die eerder was ingevoerd. Hierbij wordt een nieuw invulformulier geopend waarin de gegevens van de oorspronkelijke verplichting worden overgenomen.

In deze versie is de opzet van dit formulier gelijk getrokken met het formulier waarmee je 'handmatig' een nieuwe verplichting aanmaakt. Zo zijn er diverse velden aan het formulier toegevoegd. Denk hierbij bijvoorbeeld aan de valutagegevens die in een eerdere versie aan de verplichtingen waren toegevoegd.

#### Nieuw! Bestelbonnen elektronisch versturen

Zodra een **verplichting** (MVERPL) is gefiatteerd kun je een definitieve bestelbon afdrukken. In deze versie is in de functie **Afdrukken Bestelbonnen** (VDEFBB) de mogelijkheid toegevoegd om bestelbonnen direct elektronisch te kunnen versturen. Op het verwerkingsverslag wordt afgedrukt naar welk e-mailadres de bestelbon is verzonden.

Voorwaarde is wel dat bij de **Crediteuren** (MKRDST) het veld **Bestelbon elektronisch versturen** is geactiveerd. En dat in het veld **E-mailadres waar bestelbon naartoe gestuurd moet worden** een e-mailadres is gevuld. Beide velden vind je in het onderdeel *Verplichtingen*. Deze nieuwe velden zijn ook toegevoegd aan het sjabloon voor het **Importeren Crediteurbestand** (VIMCRD).

Voor de synchronisatie van de e-mailadressen is in de **Parameters CRM** (MMAPAR) het veld **E-mailadres waar bestelbon naartoe wordt gestuurd (crediteur)** toegevoegd. Met dit veld kun je aangeven of je dit e-mailadres automatisch wilt laten synchroniseren met het e-mailadres van de relatie.

**Goed om te weten**: Als je de synchronisatieoptie activeert, wordt het nieuwe e-mailveld niet automatisch overal gevuld. Hiervoor is aanvullend een conversie nodig. Neem contact op met je consultant als je van deze optie gebruik wilt maken.

Verder is het mogelijk om de e-mail waarmee de bestelbon wordt verstuurd, in je eigen huisstijl in te richten. In de functie **Formulieren** (MFORMC) kun je bij de **Definitieve bestelbon (financieel)** (fdbb) via de shortcut **Sjablonen** een elektronisch documenttype inrichten. Hierbij kun je aangeven welk html e-mailformulier je voor het versturen van de opdracht wilt gebruiken. Dit html-formulier vormt het sjabloon voor de uiteindelijke e-mail die naar de relatie wordt verzonden. Vul je hier geen html-formulier in, dan wordt het standaard e-mailbericht vanuit de omgeving verstuurd.

Het html-formulier maak je aan en upload je in de functie **E-mailformulieren** (MFORMM). Je kunt naar keuze één htmlformulier inrichten voor alle documenten die je elektronisch verstuurd of per documenttype en/of per afdeling een apart e-mailformulier inrichten. In het html-formulier neem je het veld <!--tekst--> op voor het afdrukken van de begeleidende bodytekst.

#### Verplichtingsnummer afdrukken op de bestelbon

Vanaf deze versie is het mogelijk het **verplichtingsnummer** op de **bestelbon** te laten afdrukken. In het AUTO-sjabloon dat via **formulierstroom** (MFORMC) 'fdbb' wordt gebruikt, is voortaan het (kop)veld *<AISverplichtingsnummer>* beschikbaar. Je kunt het nieuwe veld zelf naar keuze aan het **AUTO-sjabloon** (MFORMA) toevoegen.

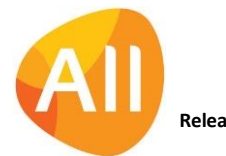

Pagina 7 van 12

# Interface eVerbinding

### Eenheidscode eVerbinding toevoegen aan de 'Eenheden'

Bij het factureren van logistieke orders worden vaak eenheden in de factuurregels opgenomen. Je kunt de eenheden zelf in je omgeving inrichten en beheren. Als logistieke facturen elektronisch via eVerbinding worden verzonden, kan het echter voorkomen dat de eenheidscode niet (goed) wordt herkend.

Daarom is bij de **Eenheden** (MEENHK) het veld **Eenheidscode eVerbinding** toegevoegd. In dit veld vul je de code van de eenheid ins zoals deze bij eVerbinding bekend is. eVerbinding maakt gebruik van standaardcodes die in het PEPPOLprotocol zijn vastgelegd[. De lijst met coderingen is](https://docs.peppol.eu/pracc/catalogue/1.0/codelist/UNECERec20/) hier te raadplegen.

Het vullen van deze code is overigens alleen nodig als de code voor eVerbinding afwijkt van de gebruikte eenheidscode in AllSolutions.

# Leden

## Facturering

### Snel en gemakkelijk ledenfactuur afdrukken

In de functie **Conceptfacturen** (MCONLE) is de actie **Factuur afdrukken** toegevoegd. Met deze actie kun je direct na het gereed melden van de conceptfactuur snel en gemakkelijk de definitieve factuur afdrukken.

Daarnaast is de al aanwezige actie **Afdrukken** gewijzigd in **Conceptfactuur afdrukken**.

# CRM

### Besturing

### Nieuwe synchronisatie-optie toegevoegd in Parameters CRM

In de **Parameters CRM** (MMAPAR) is het veld **E-mailadres waar bestelbon naartoe wordt gestuurd (crediteur)** in het onderdeel *Synchronisatie e-mailadressen* toegevoegd. Met dit veld kun je aangeven of je het e-mailadres waar de bestelbon naartoe wordt gestuurd (crediteur) en het e-mailadres van de relatie automatisch wilt laten synchroniseren. Een verdere uitleg over het elektronisch versturen van bestelbonnen vind je bij de **Verplichtingen** in het onderdeel **Financieel** in deze release notes.

### Relaties

### Btw-nummer toegevoegd bij relaties

Bij de **Relaties: Organisaties** (MRLORG/MRELAT) is het veld **btw-nummer** toegevoegd. Het nummer wordt vanuit daar automatisch gesynchroniseerd met de debiteur- en crediteurgegevens. Een verdere uitleg vind je bij de **Crediteuren** in het onderdeel **Financieel** in deze release notes.

### Abonnementen – facturering

### Snel en gemakkelijk factuur voor abonnement afdrukken

In de functie **Conceptfacturen** (MCONAB) is de actie **Factuur afdrukken** toegevoegd. Met deze actie kun je direct na het gereed melden van de conceptfactuur snel en gemakkelijk de definitieve factuur afdrukken.

Daarnaast is de al aanwezige actie **Afdrukken** gewijzigd in **Conceptfactuur afdrukken**.

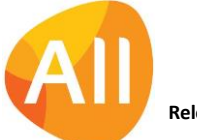

# Projecten

# Business monitoring – alerts

### Nieuwe alerts voor (sub)projecten/projectfasen

Voor drukbezette medewerkers als teammanagers is het fijn wanneer zij een alert ontvangen wanneer er een actie van hen verlangd wordt. Daarom zijn voor de projecten drie nieuwe alerts toegevoegd:

- pr130 Projecten met bepaalde status
- pr140 Subprojecten met bepaalde status
- pr150 Projectfasen met bepaalde status

In de alert kun je instellen bij welke status deze moet afgaan. Denk bijvoorbeeld aan een (sub)project dat de status 'inplannen medewerker' heeft gekregen. De planner kan dan snel en gemakkelijk erop worden geattendeerd dat het (sub)project in de planning kan worden meegenomen. En zo kan er gelijk de juiste actie worden ondernomen.

## Facturering

### Snel en gemakkelijk projectfactuur afdrukken

In de functie **Conceptfacturen** (MKONSE) is de actie **Factuur afdrukken** toegevoegd. Met deze actie kun je direct na het gereed melden van de conceptfactuur snel en gemakkelijk de definitieve factuur afdrukken.

Daarnaast is de al aanwezige actie **Afdrukken** gewijzigd in **Conceptfactuur afdrukken**.

### Cursussen

### Nieuw! Documenten bij (cursus)deelnemers opslaan

Vanaf deze versie is het mogelijk om documenten bij (cursus)deelnemers vast te leggen, zoals bijvoorbeeld inschrijfformulieren of andere relevante (deelnemers)documenten.

De documenten kun je in de functie **Deelnemers Cursussen** (MDEELN) op dezelfde manier als bij andere entiteiten in het centrale documentenarchief worden opgeslagen en geraadpleegd. En de documenten zijn ook beschikbaar bij de **Cursussen** (MCURSU) en bij de **Deelnemers** die bij een cursus zijn vastgelegd (via de shortcut).

Alle documenten die met de functies **Afdrukken Certificaten** (PCERTW), **Afdrukken Deelnamebevestigingen Open Inschrijving** (VDEELB) en **Afdrukken Uitnodigingen Open Inschrijving** (VUITNO) worden afgedrukt, worden voortaan automatisch bij de deelnemer gearchiveerd. Deze zijn dan direct bij de deelnemer beschikbaar (mits uiteraard het archiveren van de documenten is geactiveerd bij de **Formulieren** - MFORMC).

**Goed om te weten**: De upload-actie en de shortcuts **Documenten** en **Documentmappen** worden zichtbaar zodra er een (nieuwe) **documentmap** (MBDMAP) aan de entiteit **Deelnemer** (pc05) is gekoppeld en de ingelogde gebruiker voor deze map is geautoriseerd.

# Urenregistratie

## Besturing

### Nieuw! Automatisch vullen nieuwe weekstaat op basis van favoriete urenregels

Wanneer je wekelijks eenzelfde set aan activiteiten gebruikt om uren te schrijven, kun je gebruik maken van **Favoriete urenregels**. Vanuit de browser **Eigen Weekstaten** (MUREIG) kun je urenregels 'promoveren' tot favorieten om daarna in een nieuwe weekstaat deze favorieten over te nemen. En in de functie **Favoriete Urenregels** (MURFAV) kun je je favoriete urenregels beheren. Ook hier kun je urenactiviteiten aan je favorietenlijst toevoegen of, indien gewenst, weer uit je favorietenlijst verwijderen.

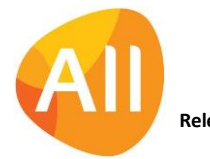

Om het werken met favoriete urenregels nog gemakkelijker te maken is in de **Parameters Urenregistratie** (MUIPAR) het veld **Urenregels genereren op basis van favoriete urenregels** toegevoegd. Als je dit veld activeert, worden de favoriete urenregels default in de weekstaat van de medewerker opgenomen. Deze hoeft dus geen handmatige actie meer uit te voeren om de favoriete urenregels aan zijn weekstaat toe te voegen.

Het default toevoegen van favoriete urenregels gebeurt overigens alleen als de weekstaat nog leeg is.

# Service en Onderhoud

### **Werkorders**

### Te factureren aantal automatisch laten bijwerken

Bij de **Werkorders** (MWORDE) kun je via de shortcut **Verantwoording** naar het scherm met de '*Werkordermutaties verantwoording*' navigeren. In deze browser heb je o.a. inzicht in de op de werkorder verantwoorde uren. Regels met de status *Ingevoerd* kun je eventueel nog wijzigen via het edit-icoon vooraan de regels.

In de edit-modus is het veld **Te factureren aantal automatisch bepalen bij opslaan** toegevoegd. Als dit veld is geactiveerd, worden eventuele wijzigingen in de verantwoording bij het opslaan automatisch doorgevoerd in de aantallen voor op de factuur. Op deze manier blijft het verantwoorde aantal en het te factureren aantal aan elkaar gelijk.

### Facturering

### Snel en gemakkelijk contract-/werkorderfactuur afdrukken

In de functie **Conceptfacturen** (MCONCF) is de actie **Factuur afdrukken** toegevoegd. Met deze actie kun je direct na het gereedmelden van de conceptfactuur snel en gemakkelijk de definitieve factuur afdrukken.

Daarnaast is de al aanwezige actie **Afdrukken** gewijzigd in **Conceptfactuur afdrukken**.

#### Reparatie-/onderhoudsdatum afdrukken op werkorderfactuur

Op de (concept)factuur van de **werkorders** kun je voortaan de **Reparatie-/onderhoudsdatum** (ww24.w-datum) laten afdrukken. In het AUTO-sjabloon dat via de **formulierstromen** (MFORMC) 'scwo' en 'sfwo' wordt gebruikt, kun je in **blok27** het veld *<rep-ond-datum>* opnemen. Je kunt het nieuwe veld dus zelf naar keuze aan het **AUTO-sjabloon** (MFORMA) toevoegen.

# Logistiek

### Voorraad – voorraadwijzigingen

### Veld 'opmerking/omschrijving' vergroot naar 40 posities

Bij de **voorraadcorrecties** (MVRKOR) kun je in de artikelregels een reden opgeven voor de correctie. In deze versie is het veld **Opmerking** vergroot naar 40 posities, zodat je hier wat meer tekst in kwijt kunt. Daarnaast is ook bij de **Redenen Voorraadcorrectie** (MKORKD) het veld **Omschrijving** vergroot naar 40 posities.

### Facturering

#### Snel en gemakkelijk logistieke factuur afdrukken

In de functie **Conceptfacturen** (MCOLOG) is de actie **Factuur afdrukken** toegevoegd. Met deze actie kun je direct na het gereedmelden van de conceptfactuur snel en gemakkelijk de definitieve factuur afdrukken.

Daarnaast is de al aanwezige actie **Afdrukken** gewijzigd in **Conceptfactuur afdrukken**.

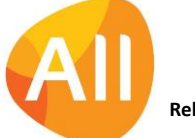

## Bemand verhuur

### Nieuwe module: Bemand Verhuur

In 2021 wordt een module voor **Bemand Verhuur** aan AllSolutions toegevoegd. Deze biedt de mogelijkheid om machines samen met een bemanning/crew te verhuren. Te zijner tijd ontvang je meer informatie over deze nieuwe module.

Ter voorbereiding komen in deze versie op de achtergrond alvast een aantal aanpassingen mee in de software. Omdat het nog niet mogelijk is om 'bemand verhuur' in je omgeving te activeren zul je hier in principe niets van merken.

In meerdere functies zijn aanpassingen doorgevoerd. Daarom raden we je aan om **tijdens de acceptatiecheck extra aandacht te besteden aan het testen van je logistieke werkprocessen**. Mochten er onverhoopt toch bevindingen naar voren komen, dan kun je deze doorgeven vi[a upgrades@allsolutions.nl.](file:///G:/Mijn%20Drive/Werkmap%20Paola/Productcommunicatie/2Release%20notes%20QX2/20005/upgrades@allsolutions.nl)

Hieronder een beknopt overzicht van de functies waarin aanpassingen en/of toevoegingen zijn gedaan:

- **Orders** (MORDER): diverse velden in hoofdformulier toegevoegd (ordercluster, leadoperator, start-/einddatum planning', yard-medewerker, inhuur crediteur, machine identificatie inhuur crediteur, diverse (huur)tariefvelden, doorbelasten aan-/afvoertijd, aanvullende inhuurgegevens, hulpmaterialen bemand verhuur)
- **Orders** (MORDER): filter/kolommen 'ordercluster' toegevoegd; kolom 'Geplande medewerkers' toegevoegd; shortcuts/acties 'Werkorders' en 'Toeslagen overwerk' verwijderd;
- **Orders** (MORDER): shortcuts/acties 'Capaciteitsplanning', 'Geplande medewerkers', 'Afspraken', 'Schafttijden', 'Start/stop acties', 'Manuren', 'Manuren aftekenen', 'Machine-uren', 'Ordermutaties', 'Inhuurbevestiging afdrukken', 'Werkopdracht bemand verhuur afdrukken', 'Hulpmateriaal afdrukken', 'Afgetekende werkbon genereren/mailen', 'Manuren en machine-uren verwerken', 'Wel/niet materieelverhuur vrijgeven' en 'Leadoperator' toegevoegd
- **Orderregels** (MORDER): kolom 'Geplande medewerkers' toegevoegd; shortcuts/acties 'Capaciteitsplanning', 'Geplande medewerkers', 'Afspraken' en 'Toeslagen overwerk' toegevoegd
- **Artikelregels materieelverhuur** (MORDER)/**Retourneren balieverhuurorder** (MORDER): velden 'tarief per uur', 'Tarief per uur bij minimaal 8 uur' en 'tarief per uur bij minimaal 40 uur) toegevoegd
- **Activiteiten** (MAKTIV): velden tbv 'App Bemand verhuur' toegevoegd in het formulier
- **Ordersoorten** (MORSRT): shortcut 'Grootboekrekeningen bemand verhuur' toegevoegd
- **Artikelen (**MARTIK): velden 'Tarief per uur bij minimaal 8 uur' en 'tarief per uur bij minimaal 40 uur) toegevoegd in het formulier (idem in formulier **Prijs-/kortingsafspraken per Debiteur/Site/Artikel** – MBVART)
- **Debiteuren** (MDEBST)/**Sites** (MSITES): velden tbv afwijkende aanvoer-/afvoertijden verwijderd uit het formulier
- **Parameters Capaciteitsplanning** (MKPPAR): shortcut 'Dagdelen' toegevoegd
- **Parameters Capaciteitsplanning** (MKPPAR): velden 'Bemand verhuurorders opnemen' en kleur 'Bemand verhuurorders' toegevoegd in het formulier.
- **Planbord Configuraties** (MPLACO): functie is geheel verbeterd/gewijzigd
- **Parameters Service & Onderhoud (**MSOPAR): groep 'Bemand verhuur' verwijderd
- **Parameters Verkopen** (MVKPAR): velden 'default aanvoer-/afvoertijd' verwijderd; velden 'Kostencode aan en afvoer (bedrag)', 'Activiteitscode bemand verhuur', 'Tijd van', 'Tijd t/m', 'Uurverkooptarief gebruiken van', 'Uurcalculatietarief gebruiken van', 'Dagboek OHW uren', 'Dagboek OHW kosten', 'Dagboek bemand verhuur', 'Map/submap/code app hulpmaterialen', 'Mag/submap/code app werkdocumenten' en 'Map/submap handtekeningen' toegevoegd.

# Geen wijzigingen

In deze release zijn geen functionele wijzigingen doorgevoerd voor de onderdelen:

- Online samenwerken
- Donateurs
- Onderwijs
- Capaciteitsplanning

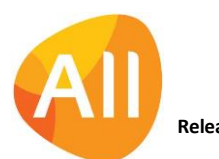

• Configuraties

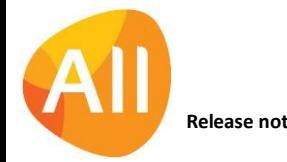